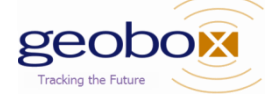

Here are some notes to get you started with your new RoadHawk DashCam

#### **Basic Setup (default settings). Out of the box**

- 1) Unpack and Install Camera
- 2) Unpack new SD Card and fit into camera
- 3) Power up camera
- 4) Wait for Red and Green LEDs to light up

#### **Full Setup (apply custom settings). Out of the Box**

- 1) Unpack and Install Camera
- 2) Unpack new SD Card and fit into camera
- 3) Power up camera
- 4) Wait for Red and Green LEDs to light up
- 5) Unpower camera and remove SD Card
- 6) Insert SD Card into PC and start RoadHawk software
- 7) Within Roadhawk software: Apply custom settings
- 8) Close Roadhawk software and safely Eject SD Card
- 9) Refit SD Card into Camera and power up
- 10) Wait for Red and Green LEDs to light up

#### **Full Fleet Setup (apply custom settings). Out of the Box**

- 1) Prepare an 8GB SD Card used in a Roadhawk camera with your preferred settings applied. This will be your MASTER SD Card
- 2) Unpack and install new Camera
- 3) Fit your MASTER SD Card to the Camera and power up
- 4) Wait for Red and Green LEDs to light up
- 5) Unpower camera and remove SD Card
- 6) Unpack new SD Card and fit into camera
- 7) Power up camera
- 8) Wait for Red and Green LEDs to light up
- 9) Repeat with next installation

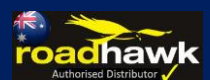

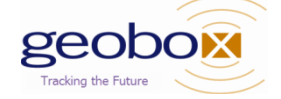

#### **More Tips and Info**

For more information about file sizes and more practical tips to managing a fleet of dash cams, see our webpage:

<http://www.roadhawkdownunder.com/sd-cards-and-kitting-service.html>

#### **Fixing Issues with SD Cards**

If you encounter any camera error they are most likely due to the SD Card. Usually a quick format will fix these but if the issue is persistently encountered the resolution steps are as follows:

- 1) Remove the SD Card from the camera and connect it to a PC/Mac
- 2) Copy off any video footage that you need to keep
- 4) Perform a Windows Full Format of the SD Card this can take 60-120mins to complete

File Structure - exFAT

Allocation Size - 128k

5) Refit SD Card into a camera and power up, wait for the LEDS to come on (this will generate the file system on the card)

6) If you want to apply custom camera settings, unpower the camera, remove the SD Card, insert into PC, Open Roadhawk software and apply new settings, then eject card and reinsert into camera

#### **Other tips**

A Quick format can also be effective, but if you have time a Full Format is always better

 Having a stock of spare SD Cards allows some rotation. We suggest applying a paint pen dot to track how many time a card is formatted.

Having a 12v PSU and a powered camera by your desk can save time

 The format option within the Roadhawk software will only apply a quick format and the disk will only be recognized by the software if it has the file system on it. Brand new cards always need to go into a camera first to get this.

 The video timestamp is derived from the GPS in the camera and will use GMT by default. Use the Roadhawk software to apply an offset setting to the SD Card, these will be applied by the camera when the SD Card is reinserted

 Keep a tight control on the Lockbox keys. Drivers may object to having cameras installed and will be looking for ways to disable them, so don't make it easy for them.

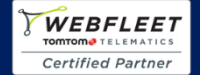

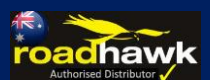

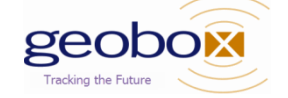

### **Quick Guide to Using your RoadHawk Camera 10 EASY INSTALL STEPS...**

1: Choose an area towards the top of the windscreen behind the rear view mirror for the camera to sit.

- 2: Clean the screen with some glass cleaner and allow drying time.
- 3: Peel the adhesive backing away from the camera mount and place firmly on the screen.

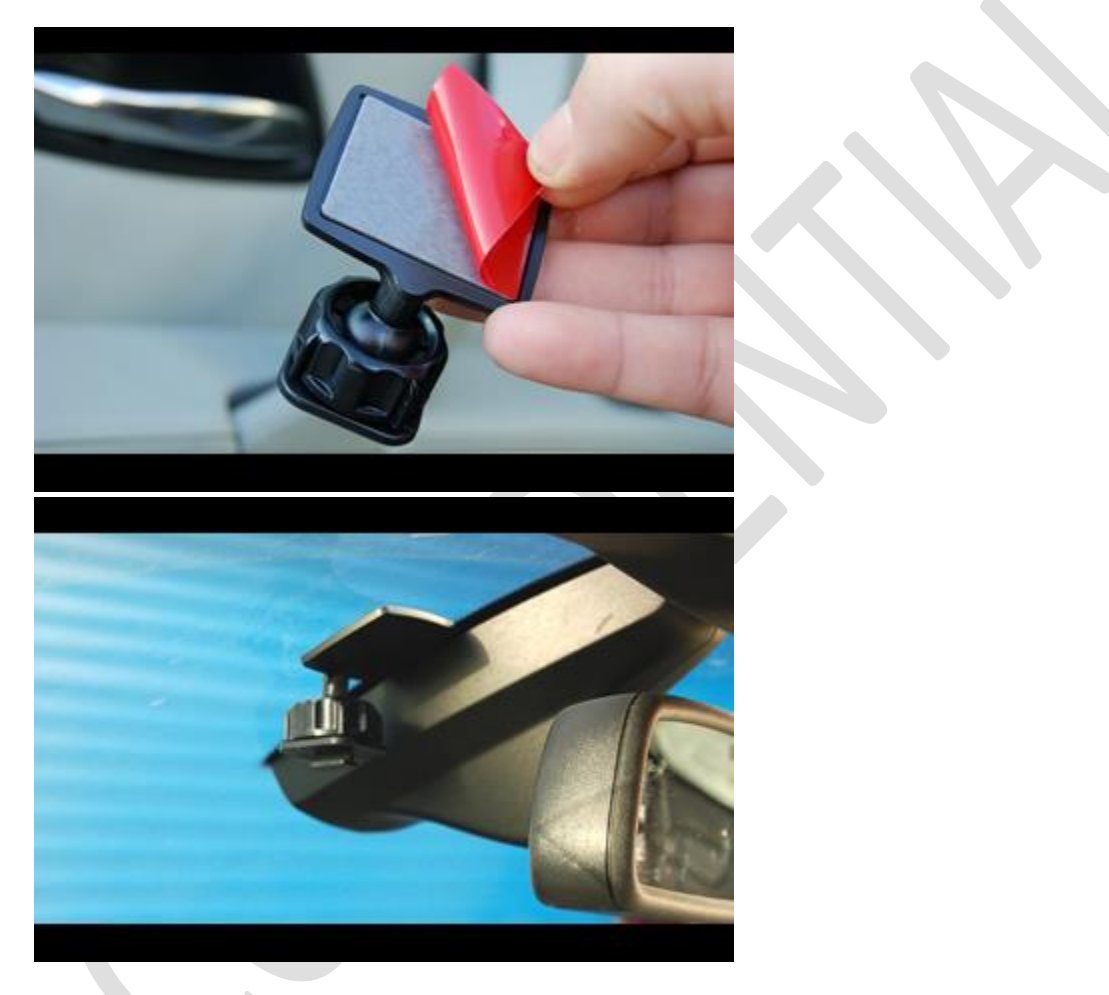

4: Leave the mount to bond for a few minutes.

5: Use the supplied adhesive cable clips to route the power cable neatly around the windscreen. In some vehicles you might be able to push the cable in to the gap between the rubber and the screen to completely hide the cable.

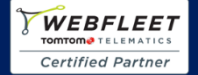

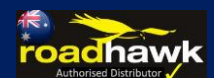

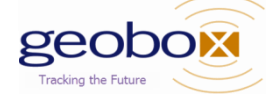

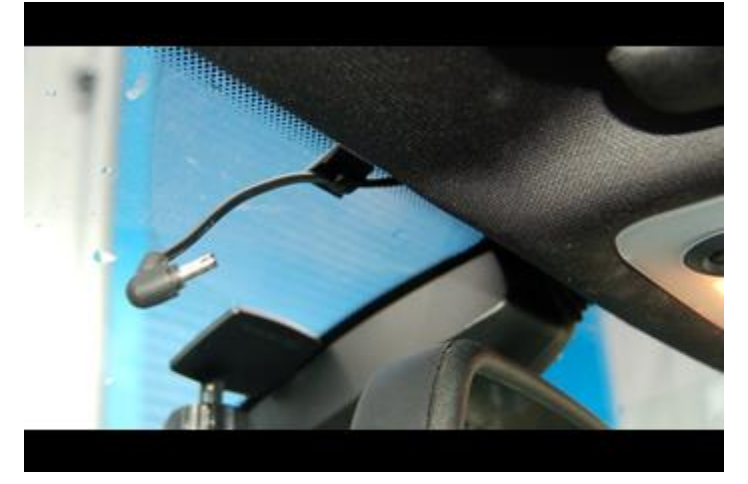

6: Run the cable around the side of the dashboard and underneath towards the cigarette lighter socket. Use the cable ties to hide any remaining cable behind the dash.

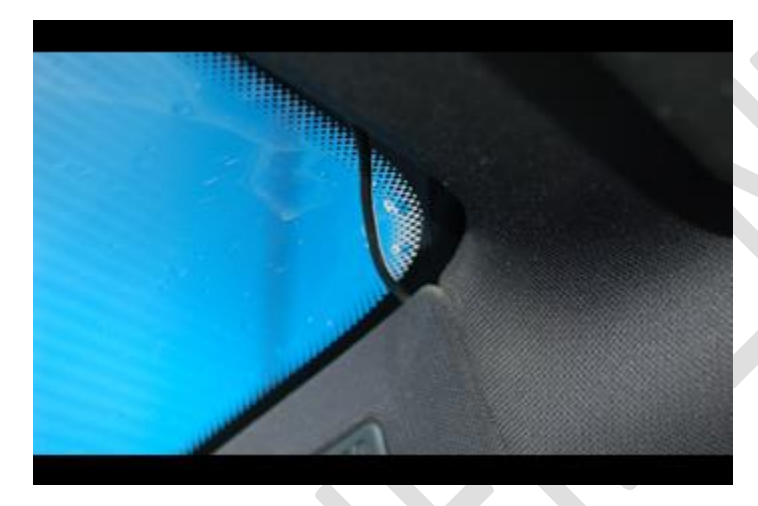

7: Attach the camera to the mount and face it forwards. Keep the camera as level as possible.

(in a Truck or Bus, aim the camera slight down).

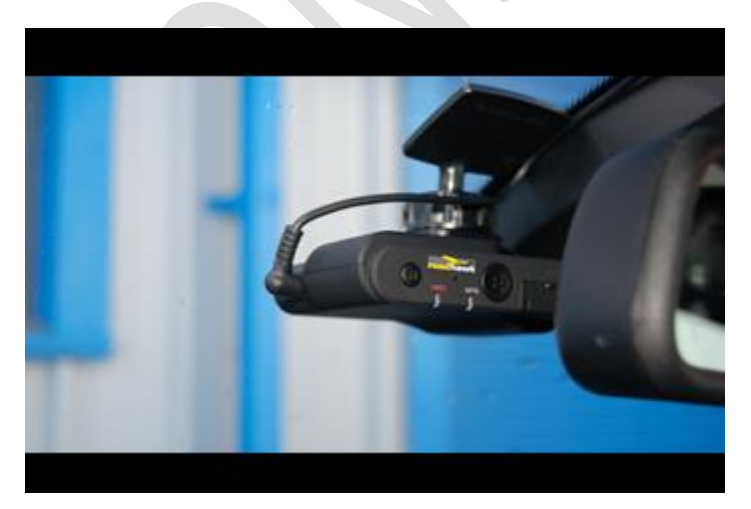

8: Plug the power cable in to the camera.

9: Plug in the cigarette lighter plug.

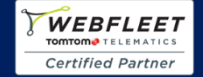

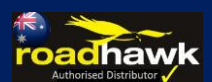

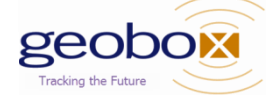

l**dhawk** 

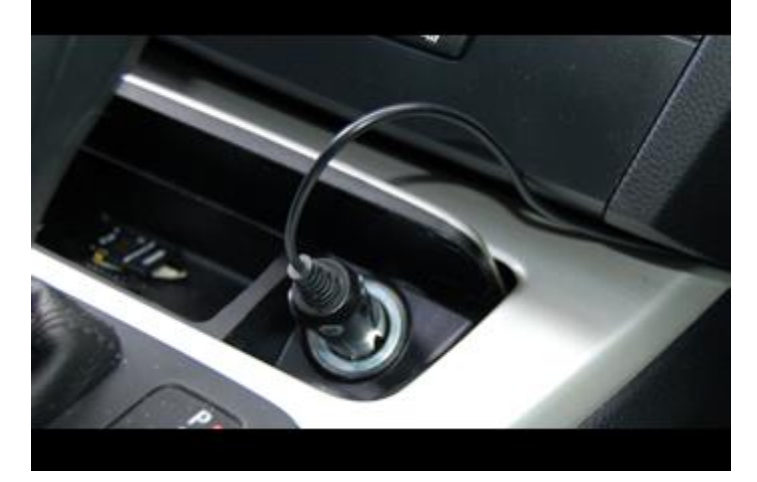

10: Start driving with RoadHawk total video and data protection.

Now you have the RoadHawk camera installed, it will start to work when you next start driving.

If you have installed the RoadHawk camera correctly then it should be quite well hidden.

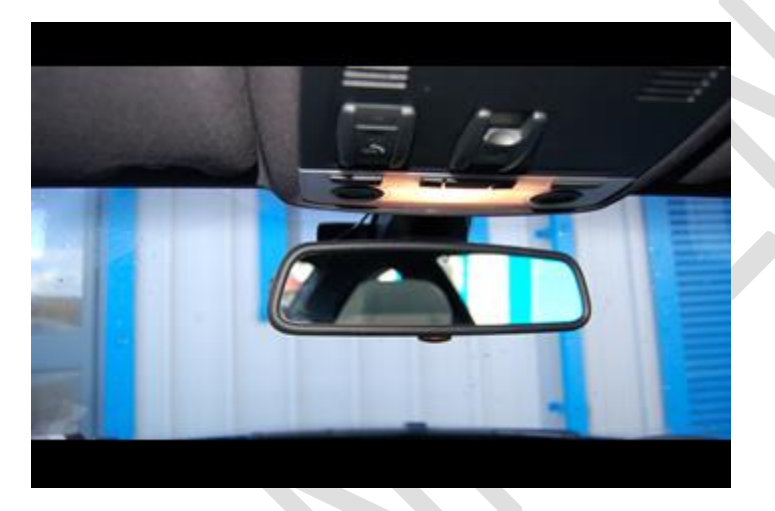

View from behind with the RoadHawk camera hidden behind the rear view mirror.

NOTE: It is possible for the RoadHawk camera to be hardwired to your vehicle. RoadHawk supply an optional "Hard Wiring Kit" to allow for this. It is recommended to have an authorised vehicle electrician carry out this work.

We recommend connecting the camera to an ignition LIVE circuit so the camera only operates when the vehicle is running. Connecting to a permanent LIVE will make the camera run 24/7 and this will reduce the life expectancy of the SD Card.

Some vehicles have "always on" accessory sockets. We recommend unplugging the camera from these sockets when not in use.

For commercial vehicle installations we recommend using the Hardwire Kit, this includes an in line device to prevent the camera running the vehicle battery flat if permanently powered on.

A remote button option is also available to trigger Events from an external button on the camera and to trigger Online Alerts in a telematics tracking unit. Refer to specific wiring instructions for details.

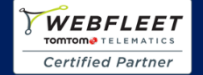